## kaspersky

### Eteignez puis rallumez-le

© 2019 Kaspersky Lab. All Rights Reserved.

#### Réinitialiser votre box Internet

Comment réinitialiser votre routeur Wi-Fi et sécuriser votre réseau domestique

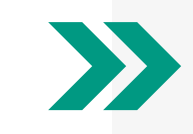

#### Stopper la recrudescence du phénomène du "peux-tu m'aider?"

Pour vous connecter à la plate-forme de gestion de votre routeur, n'utilisez pas les détails de connexion qui ont été définis par défaut, tels que 'admin/password', ou une autre variante. Il est important de définir un nom d'utilisateur et un mot de passe difficiles à deviner.

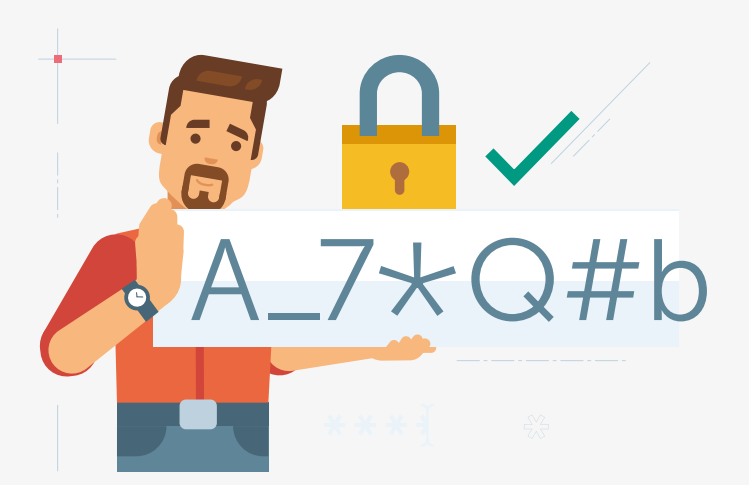

Test de mémoire

En éteignant votre box pendant 10 (longues) secondes avant de la rallumer, vous mettez fin à tous les processus bloqués qui peuvent nuire à son fonctionnement.

 $\bullet$  $\bullet$ 

# **COMMENT**

#### Modifier le login

Lorsque vous changez votre mot de passe, ne l'écrivez pas sur un bout de papier…. Mémorisez-le ou trouvez un moyen de le stocker en toute sécurité - en utilisant, par exemple, un gestionnaire de mots de passe.

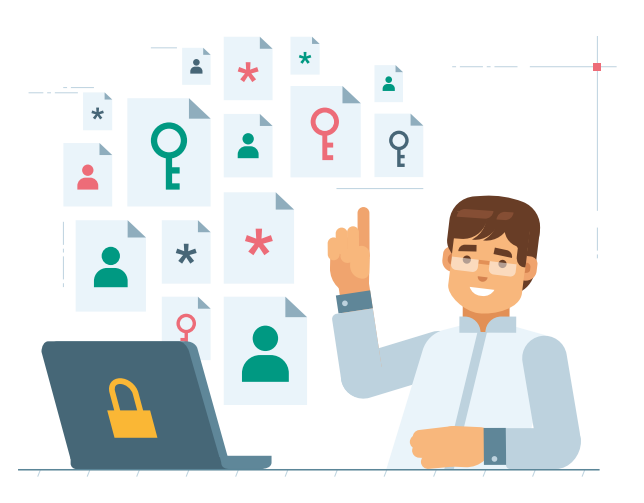

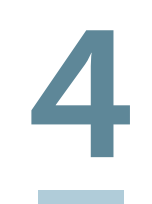

#### Restez à la page

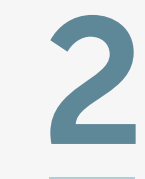

Assurez-vous que votre routeur est à jour. Cela vous aidera à le protéger contre les dernières menaces externes. Si vous n'êtes pas sûr de la

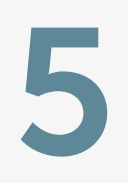

#### L'emplacement, ça compte!

marche à suivre, vérifiez auprès de votre fournisseur d'accès Internet (FAI).

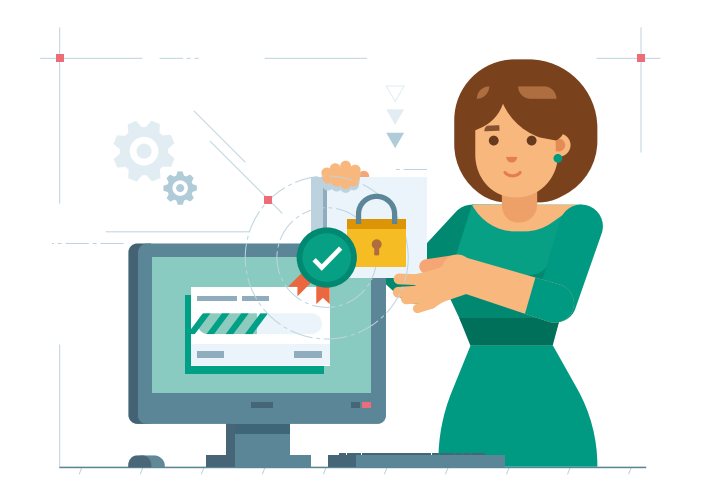

Enfin, assurez-vous que votre routeur est au meilleur endroit pour un signal fort. Placez-le loin des fenêtres, des murs épais, des

autres appareils électroniques et des aquariums (non, vraiment !).

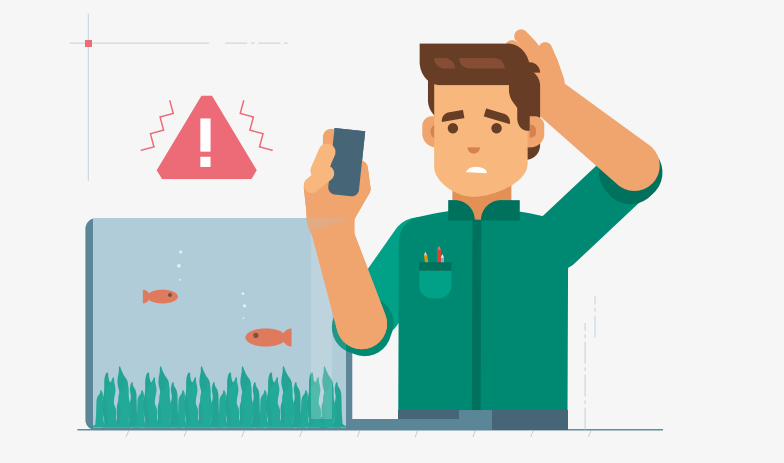